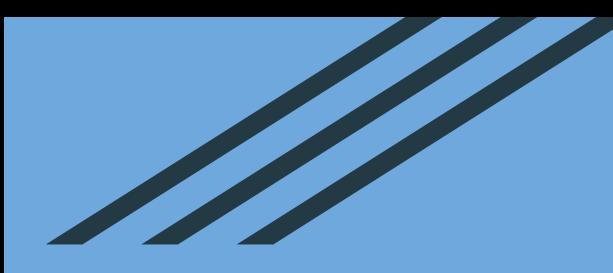

# **EFD REINF DCTF WEB IMPLANTAÇÃO NO IFSULDEMINAS - 2022**

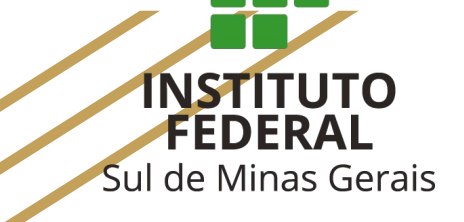

### **EFD REINF**

- A EFD-Reinf foi instituída pela Instrução Normativa RFB nº 1.701, alterada pela [IN RFB](http://normas.receita.fazenda.gov.br/sijut2consulta/link.action?idAto=119859#2284744) [2043/2021](http://normas.receita.fazenda.gov.br/sijut2consulta/link.action?idAto=119859#2284744), [2080/2022](http://normas.receita.fazenda.gov.br/sijut2consulta/link.action?visao=anotado&idAto=123880) e [2096/2022.](http://normas.receita.fazenda.gov.br/sijut2consulta/link.action?visao=anotado&idAto=125062)
- Para os órgão públicos, o início da obrigatoriedade foi o mês de agosto/2022, data em que foram escrituradas todas as notas fiscais de serviços de cessão de mão de obra e de empreitada, com data de emissão a partir do dia 01/08/2022.
- As informações escrituradas na EFD-Reinf são automaticamente consolidadas para uma única declaração, possibilitando a geração da DCTFWeb - Declaração de Débitos e Créditos Tributários Federais, que possibilitará a emissão do Documento de Arrecadação de Receitas Federais (DARF).
- O recolhimento das contribuições se dará de forma centralizada na Reitoria.

### **VENCIMENTOS DOS IMPOSTOS**

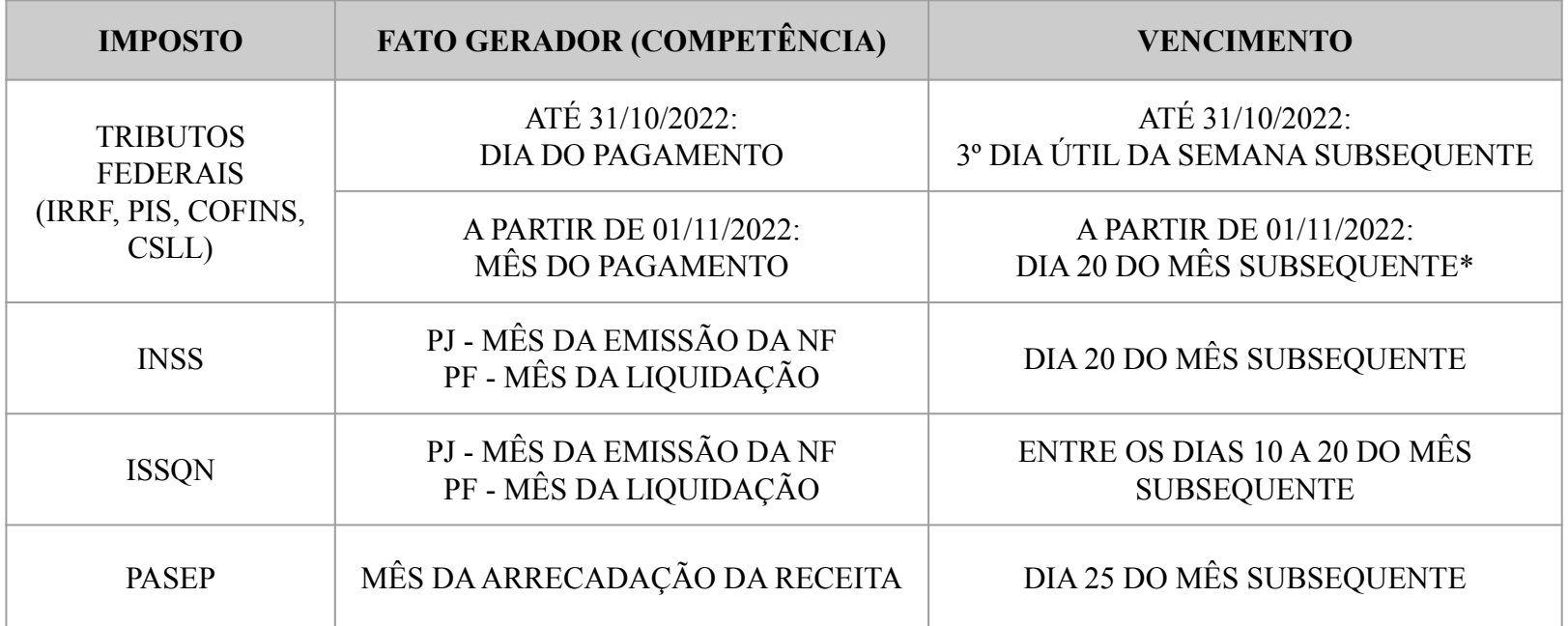

Observação: Quando a data de vencimento for em final de semana ou feriado, o prazo é antecipado para o dia útil imediatamente anterior.

\* Conforme [IN RFB 2.108 de 04/10/2022.](http://normas.receita.fazenda.gov.br/sijut2consulta/link.action?idAto=126433)

## **PRAZO DE ENVIO DA EFD- REINF**

● O prazo para envio da EFD-Reinf é o 15º dia do mês subsequente à ocorrência do fato gerador, sendo antecipado para o dia útil anterior caso o 15º dia seja feriado ou final de semana.

## **PRAZO DE RECOLHIMENTO DO DARF**

● O prazo para recolhimento do DARF numerado é o 20º dia do mês subsequente ao fato gerador, sempre antecipando caso não seja dia útil.

## **FLUXO DA EXECUÇÃO**

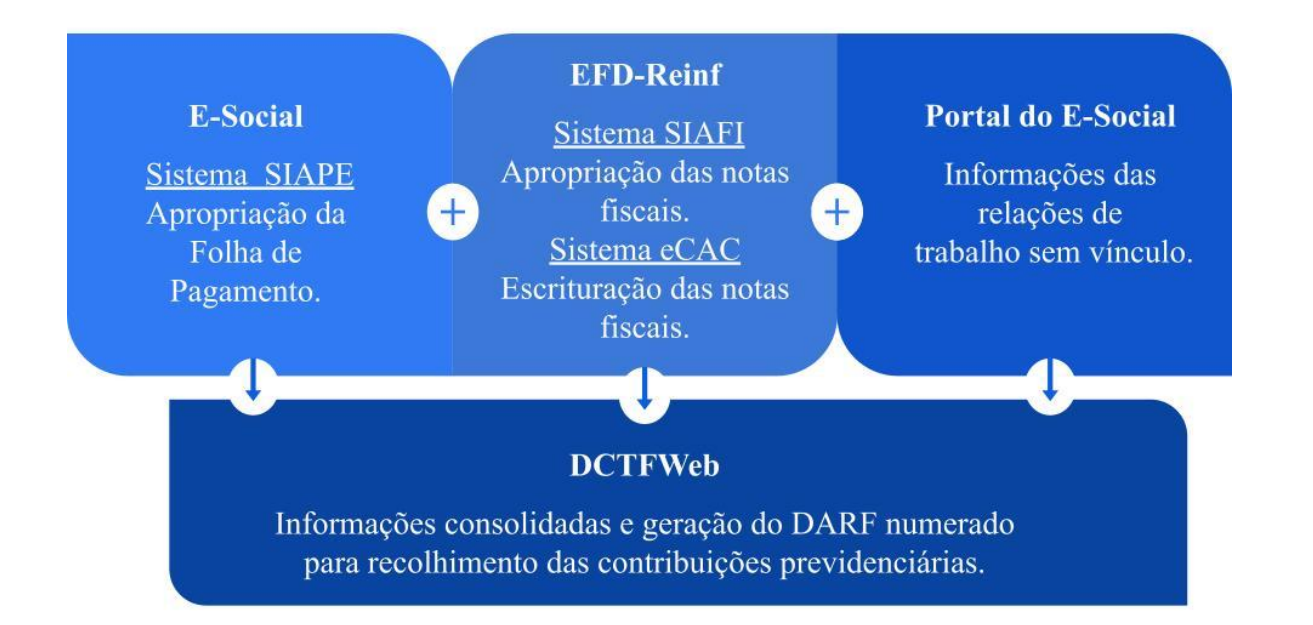

## **NOVA FORMA DE RECOLHIMENTO DAS CONTRIBUIÇÕES PREVIDENCIÁRIAS**

- Substituição da guia de GPS pelo DARF, surgindo a figura do DARF Numerado, DARF Numerado Agregado e o DARF Decomposto;
- O recolhimento da guia só pode ser efetuada a partir da geração do DARF Numerado, e este somente é emitido após o envio da DCTFWeb;
- A guia é recolhida pela Reitoria de forma centralizada, incluindo todos os tributos gerados a partir das informações escrituradas na EFD-Reinf e no E-Social;

### **MATERIAL DE CONSULTA E CANAIS DE DÚVIDAS**

**Orientações** 

<https://portal.ifsuldeminas.edu.br/images/PROAD/CONTABILIDADE/Manuais/esocial.pdf>

● Plantão de dúvidas eSocial

[https://teams.microsoft.com/l/meetup-join/19%3ameeting\\_OWMxMjIwZmUtMTZkZS00NGFhLThmODYtZWQ3MmRm](https://teams.microsoft.com/l/meetup-join/19%3ameeting_OWMxMjIwZmUtMTZkZS00NGFhLThmODYtZWQ3MmRmNTQyNDRj%40thread.v2/0?context=%7b%22Tid%22%3a%223ec92969-5a51-4f18-8ac9-ef98fbafa978%22%2c%22Oid%22%3a%227456ca8b-e46d-482f-bdc3-227e2db99d6c%22%7d) [NTQyNDRj%40thread.v2/0?context=%7b%22Tid%22%3a%223ec92969-5a51-4f18-8ac9-ef98fbafa978%22%2c%22O](https://teams.microsoft.com/l/meetup-join/19%3ameeting_OWMxMjIwZmUtMTZkZS00NGFhLThmODYtZWQ3MmRmNTQyNDRj%40thread.v2/0?context=%7b%22Tid%22%3a%223ec92969-5a51-4f18-8ac9-ef98fbafa978%22%2c%22Oid%22%3a%227456ca8b-e46d-482f-bdc3-227e2db99d6c%22%7d) [id%22%3a%227456ca8b-e46d-482f-bdc3-227e2db99d6c%22%7d](https://teams.microsoft.com/l/meetup-join/19%3ameeting_OWMxMjIwZmUtMTZkZS00NGFhLThmODYtZWQ3MmRmNTQyNDRj%40thread.v2/0?context=%7b%22Tid%22%3a%223ec92969-5a51-4f18-8ac9-ef98fbafa978%22%2c%22Oid%22%3a%227456ca8b-e46d-482f-bdc3-227e2db99d6c%22%7d)

Documentação técnica dos eventos

<https://www.gov.br/esocial/pt-br/documentacao-tecnica/leiautes-esocial-nt-05-2022-html/index.html>

## **LINKS ÚTEIS**

- [Macrofunção 020351 DARF Numerado](https://conteudo.tesouro.gov.br/manuais/index.php?option=com_content&view=article&id=3181:020351-darf-numerado&catid=749&Itemid=700&highlight=WyIwMjAzNTEiXQ==)
- [I ENCONT 2022](https://www.youtube.com/watch?v=AUnsH6IqUDw&t=9s)
- [I ENCONT 2022 PAINEL 3: EFD-REINF, ESOCIAL, DCTFWEB E DARF](https://www.gov.br/tesouronacional/pt-br/contabilidade-e-custos/informacoes-e-eventos/uniao/encont/ENCONT22) [NUMERADO](https://www.gov.br/tesouronacional/pt-br/contabilidade-e-custos/informacoes-e-eventos/uniao/encont/ENCONT22)
- [APRESENTAÇÃO 2018](https://sisweb.tesouro.gov.br/apex/f?p=2501:9::::9:P9_ID_PUBLICACAO_ANEXO:8842)

### **PLANILHA COMPARTILHADA**

**[CONTROLE DE NOTAS FISCAIS EFD REINF](https://docs.google.com/spreadsheets/d/191_TdVJ-KRUKJmPu8mcmEsrMIq5dC9-QPG1lWDcAW74/edit?usp=sharing)**

## **PRODUTOR RURAL PESSOA FÍSICA**

**● Planilha de modelo de análise de retenções no link:**

**[PLANILHA MODELO ANÁLISE DE RETENÇÕES](https://docs.google.com/spreadsheets/d/1CWuX5V8lhNPxPVIzPLe_BVOibuZCPXxjfX0IoDC1AOo/edit#gid=328527019)**

## **NOVAS SITUAÇÕES DE LIQUIDAÇÕES A PARTIR DA COMPETÊNCIA 10/2022**

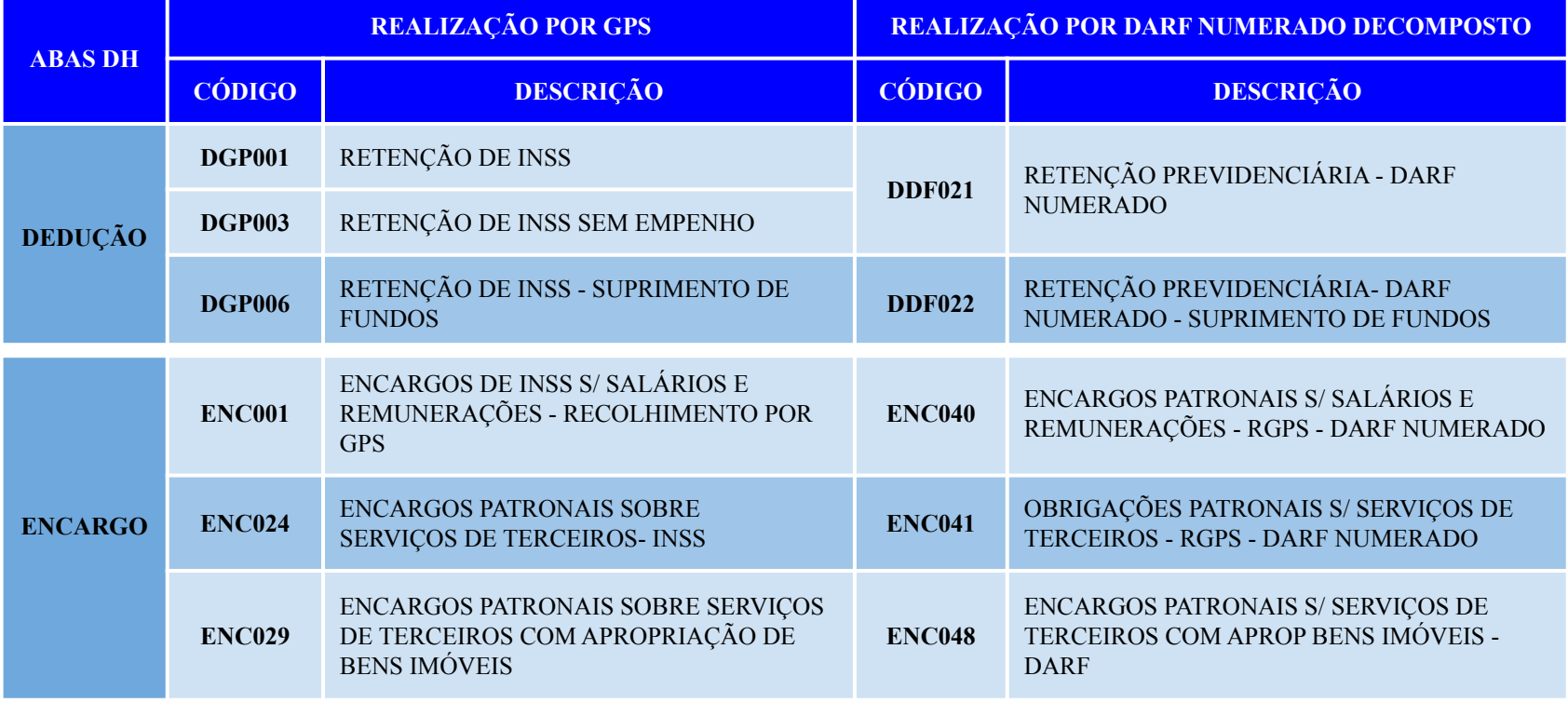

## **CÓDIGOS DE RECOLHIMENTOS**

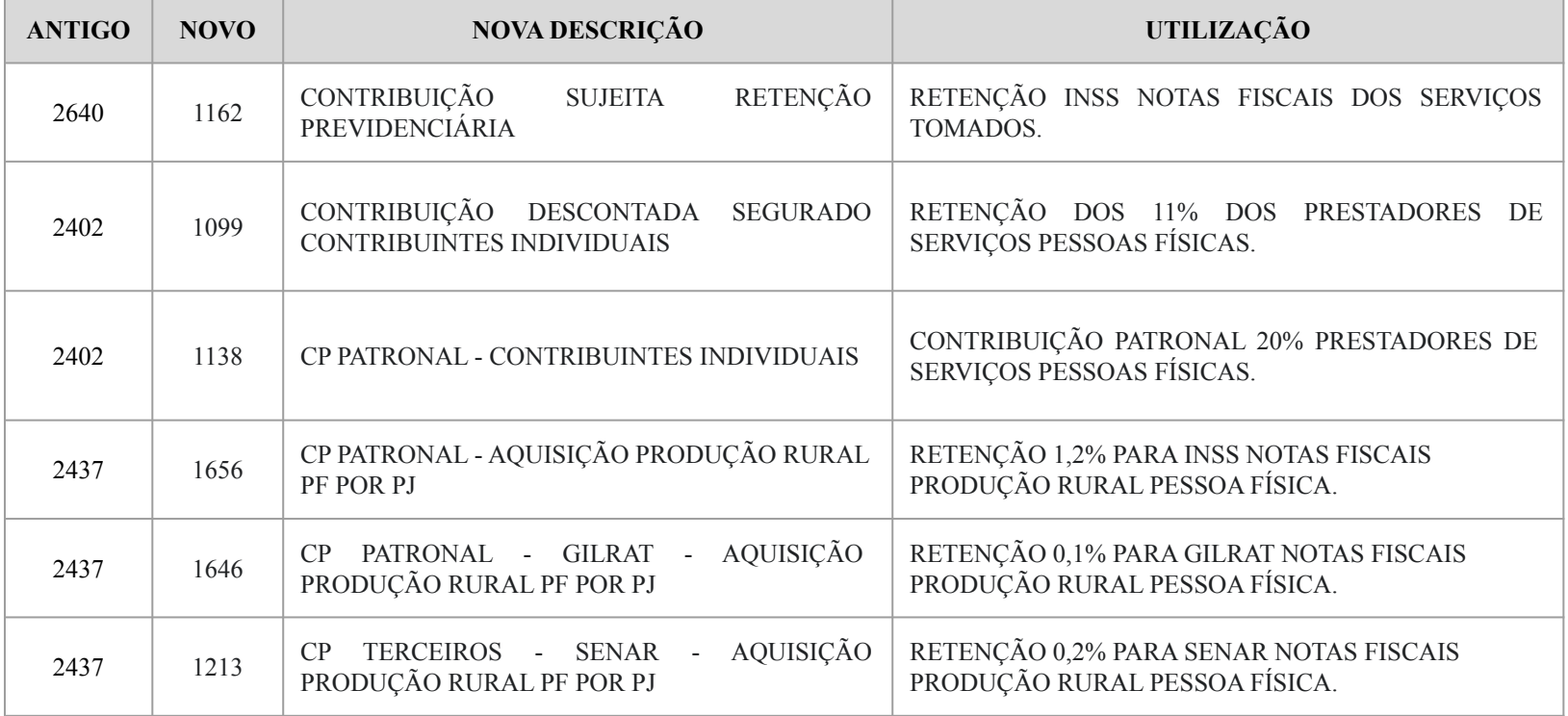

### **DICAS IMPORTANTES**

- Tendo em vista que o prazo para envio das informações é até o dia 15 do mês subsequente à emissão das notas fiscais, os processos para pagamentos DEVEM ser enviados para pagamento até o dia 05 do mês posterior à emissão do documento fiscal.
- Com a implantação do eSocial (Sistema de Escrituração Digital das Obrigações Fiscais, Previdenciárias e Trabalhistas) no IFSULDEMINAS, necessitamos de algumas informações adicionais para cadastrar os bolsistas já atuantes nos programas no novo sistema.
- Assim, para os novos contratos de bolsistas e de novos colaboradores externos foram criados os documentos no SUAP com nomes "FICHA CADASTRAL - BOLSA FORMAÇÃO E PIBO" e "FICHA CADASTRAL - COLABORADOR EXTERNO EVENTUAL" (para colaboradores externos que prestarem serviços eventuais, como por exemplo nos vestibulares).

### **UG PAGADORA - 158137**

- A partir de outubro ainda utilizaremos as situações realizadas por GPS (notas fiscais emitidas até 30/09/2022).
- e DARF (para as notas fiscais emitidas a partir da competência 10/2022)
- IMPORTANTE: UG PAGADORA 158137

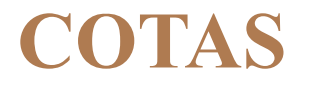

#### **COTAS 3**

- RECURSO TED
- RECURSO ARRECADAÇÃO PRÓPRIA
- **EMENDAS**
- PNAE

**ATENÇÃO OS RECURSOS DESCRITOS ACIMA (EXCETO RECURSOS PRÓPRIOS) OS**  *CAMPI* **RECEBEM O VALOR EXATO. APÓS VERIFICAR O VALOR A RETER DEVERÁ SER DEVOLVIDO PARA REITORIA.**

**NO HISTÓRICO DA PF RELACIONAR O NÚMERO DO TED/EMENDA, NÚMERO DO DH, O VALOR DO DARF QUE ESTÁ SENDO DEVOLVIDO E REPASSAR PARA REITORA.**

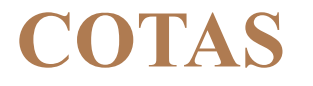

#### **COTA 1**

- FONTE TESOURO COTA 1
- (RECURSO FONTE DO TESOURO DO EXERCÍCIO)
- CASO O RECURSO SEJA DISPONIBILIZADO APÓS O PRAZO DO ENVIO DA EFD REINF EXCLUIR ESTA NOTA FISCAL DA ESCRITURAÇÃO

#### **COTA 2**

● RESTOS A PAGAR - RAP

## **PROCEDIMENTOS A SEREM ADOTADOS PELOS SETORES FINANCEIROS DOS** *CAMPI*

Liquidação:

- A notas fiscais emitidas a partir do mês de outubro, que contenham retenção de INSS (Cessão de Mão Obra, Empreitada, Produção Rural de PF, Autônomos - RPA), deverão liquidadas e na aba dedução utilizar a situação DDF021 e aba encargos ENC041 se houver.
- Consultar o código da Receita DARF com a Contabilidade
- O valor da retenção do INSS (situações DDF021 e ENC041) deve ser idêntico ao valor apurado pela escrituração da Nota Fiscal no EFD-Reinf, inclusive os centavos.
- Usar sempre a UG Pagadora a UG da Reitoria 158137. Atenção especial, pois o SIAFI deve trazer automaticamente a UG do Campus, devendo ser alterado pelo usuário.

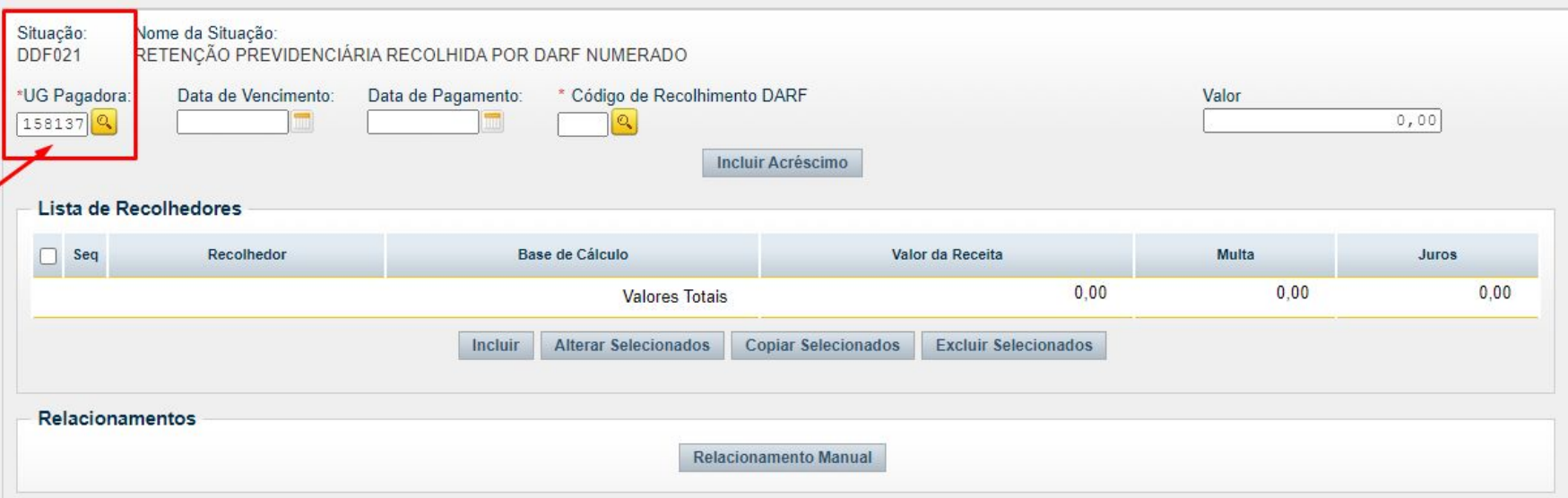

### **Pré-doc de Pagamento**

No caso de liquidações de Documentos, em que sejam utilizados empenhos ou restos pagar cuja fontes de recursos sejam as Fonte do Tesouro 8100, 0100, 8144 e 0144, devem ser informados em "Recursos" tipo 1 - Com cota do Orçamento do Exercício para Empenhos e 2 - Com Limite de Restos a Pagar para Restos a Pagar.

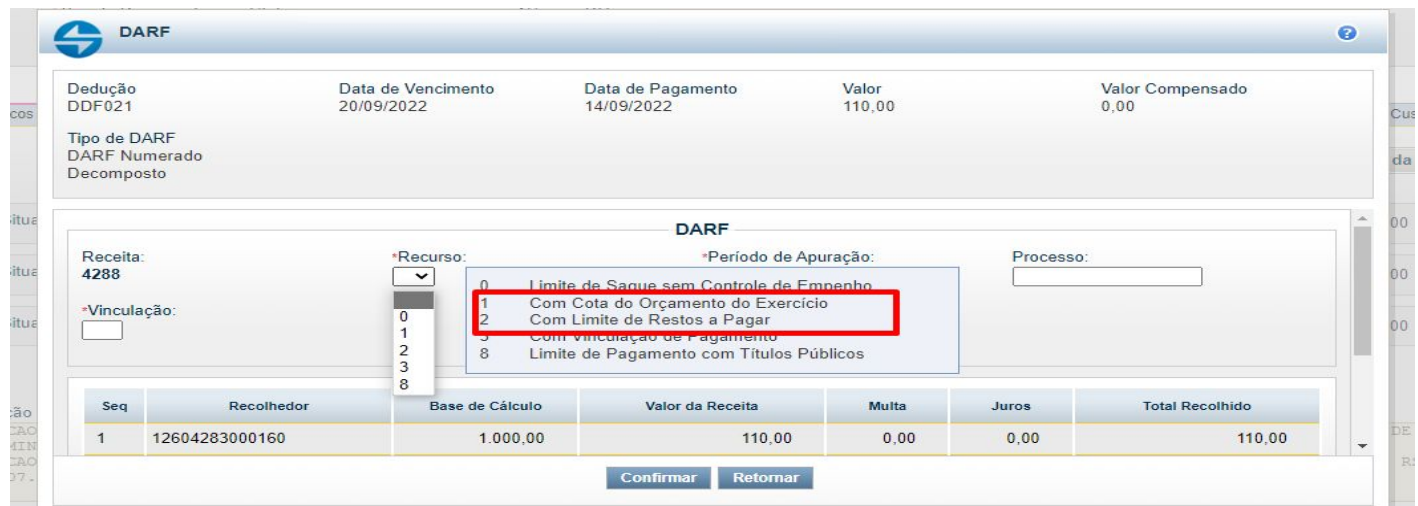

No caso de liquidações em que sejam utilizados Empenhos ou Restos a Pagar, cuja fonte de recursos sejam de Recursos de Arrecadação Própria (Fonte 8150), Emendas Parlamentares, TEDs e PNAE, devem ser utilizado o tipo 3 - Com Vinculação de Pagamento. O Campus deverá enviar o financeiro à Reitoria, para o pagamento do DARF Agregado.

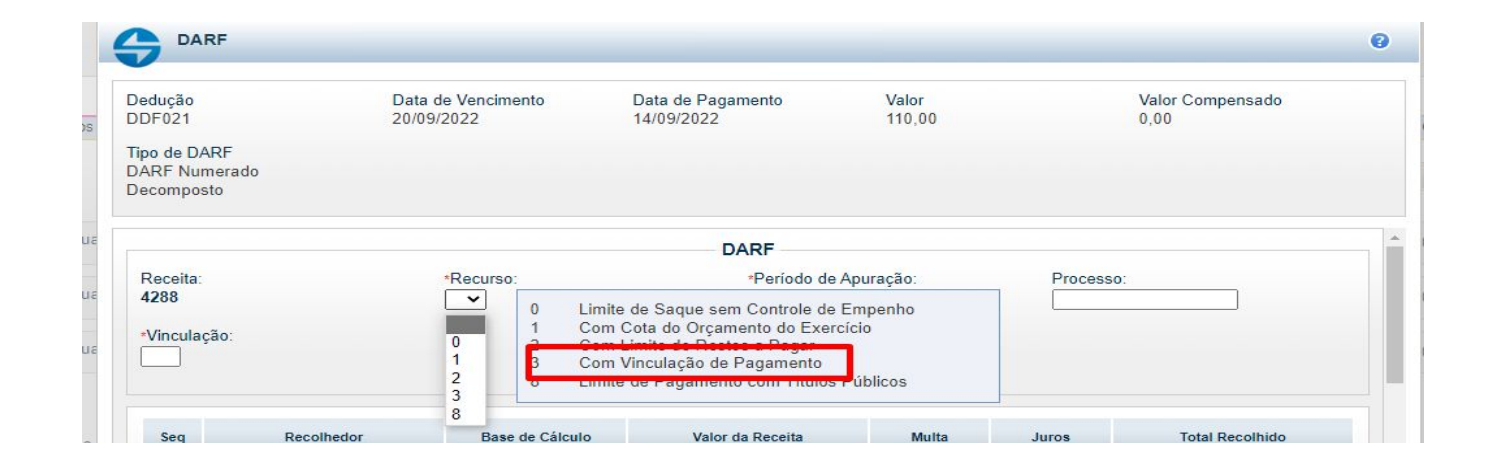

## **PERÍODO DE APURAÇÃO**

Informar o período de apuração, a data da emissão da nota fiscal. Atenção especial, pois informar uma data diferente pode acarretar que a retenção não seja relacionada na busca do comando de Pagamento que será utilizado pela Reitoria para quitação do DARF Agregado.

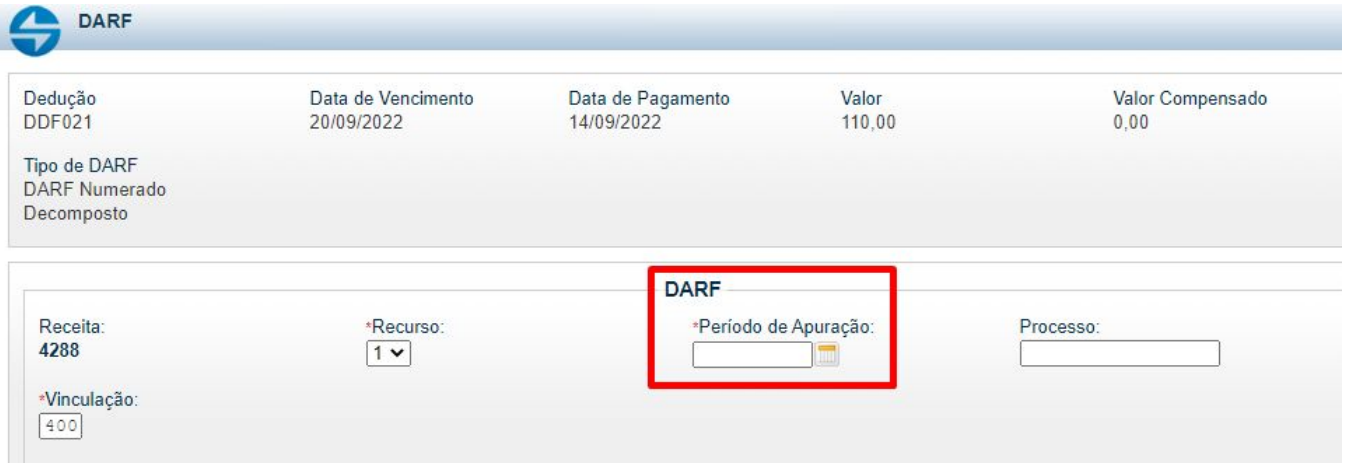

### **Relacionamento Manual:**

**Orientação:** No Documento Hábil, em que são utilizados mais de um empenho ou restos a pagar, podemos fazer o relacionamento manual, antes de confirmar a dedução. Neste caso, quando nos deparamos com um empenho fonte Tesouro 8100 e outro empenho fonte 8186 TED, por exemplo, orientamos se possível, relacionar a dedução a fonte tesouro, para ser possível usar o tipo de "Recurso" 1 ou 2, sem a necessidade de movimentação de financeiro.

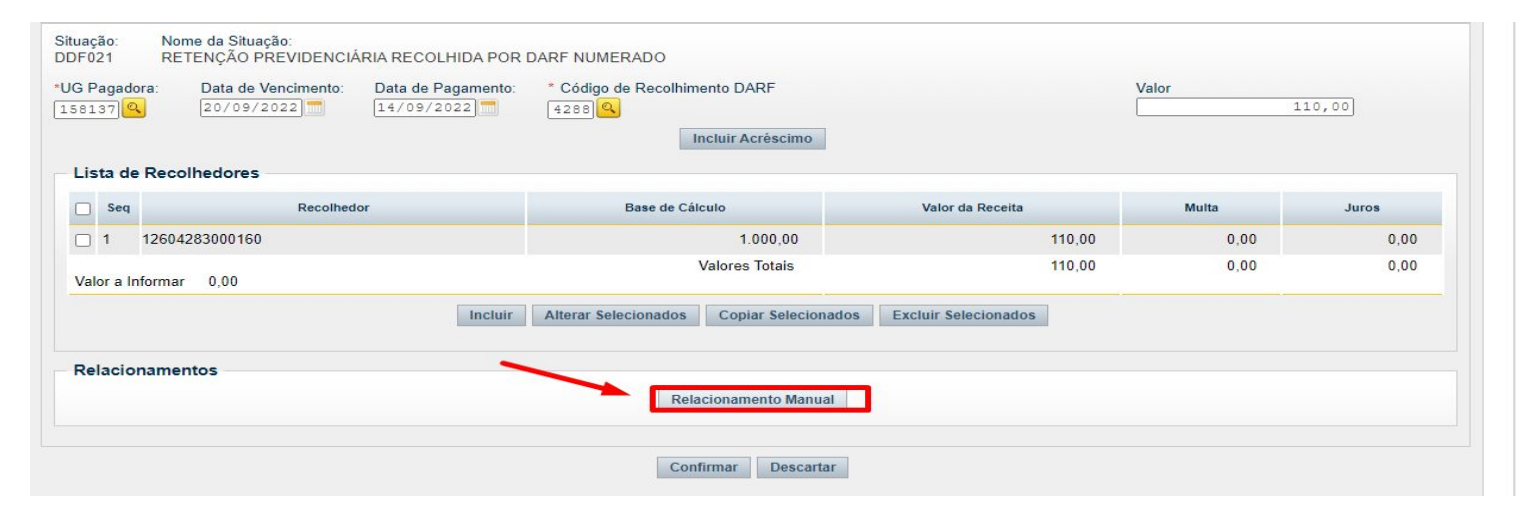

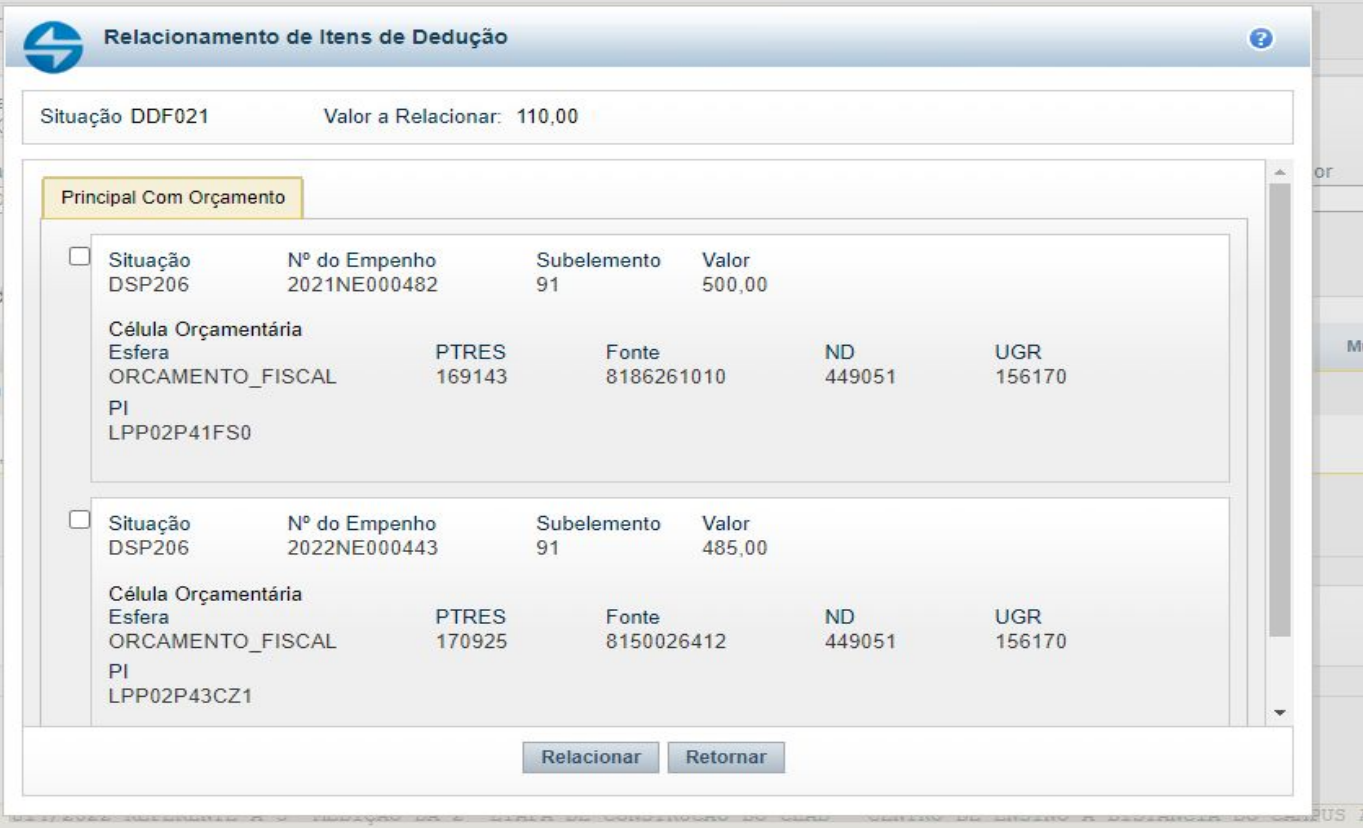

### **Vinculação de Pagamento**

Diferentemente de como fazemos atualmente , informando a vinculação de pagamento apenas na GERCOMP, no DARF Numerado, a vinculação será informada na liquidação.

Por isso, atenção especial, caso no Campus, o(s) servidor(es) que registre(m) a liquidação não tenham a prática de trabalhar com as vinculações de pagamento, instrua-os.

**Vinculação 400 - Despesas Discricionárias Vinculação 399 - PNAE Vinculação 405 - Emendas Individuais Etc.**

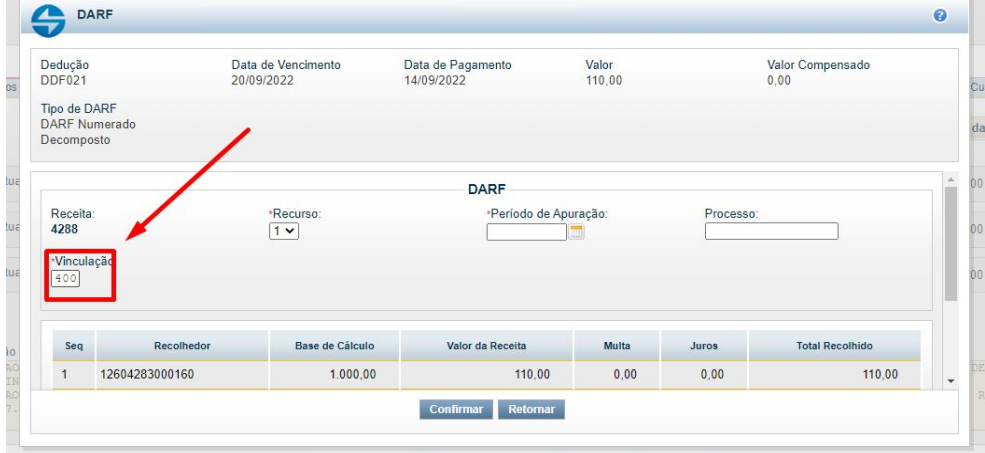

## **Envio de Financeiro para Pagamento do DARF Agregado pela Reitoria**

- Com o pagamento centralizado do DARF Agregado pela Reitoria, os *campi*, deverão encaminhar o recurso financeiro para quitação.
- No caso de Documentos Hábeis, cujo tipo de "Recursos" do Pré-Doc de Pagamento sejam 1 ou 2, não será preciso o envio da PF.
- Já no caso dos Documentos Hábeis que o tipo de "Recursos" sejam 3, os *campi* deverão encaminhar o recurso à Reitoria.
- A Reitoria irá repassar os recursos pelo valor Bruto, como atualmente já é feito, e cabe aos *campi*, analisar se há retenção de INSS e proceder com a devolução deste valor, informando no histórico da PF, o número do TED ou da Emenda Parlamentar se for o caso, o número da Nota Fiscal e CNPJ da empresa, o Documento Hábil a que se refere.

## **MODELO**

#### **DEVOLUÇÃO DE SUB-REPASSE A REITORIA, PARA PAGTO DO DARF AGREGADO, REF. A NOTA FISCAL N° XXX, CNPJ XX.XXX.XXX/XXXX-XX, DOC. HABIL NP XXX, TED XXXX OU EMENDA CODIGO XXXX, OU PNAE.**

Portanto, nos casos de recursos de TEDs, Emendas Parlamentares, PNAE, Recursos de Arrecadação Própria (Fonte 50), os Campi irão proceder com o envio de recurso financeiro à Reitoria, informando os dados já mencionados acima no histórico.

### **Prazo para envio do Recursos a Reitoria (PF)**

- Recursos de Arrecadação Própria (Fonte 50), na data da liquidação, conferindo com a escrituração, já deve ser encaminhado o financeiro à Reitoria.
- Recursos de TED, PNAE, Emendas Parlamentares, na data do recebimento do recurso, pelo valor bruto, repassados pela Reitoria.
- Atenção especial ao N.TRANSF, no caso dos TEDs.

## **REFERÊNCIAS**

Macrofunção 020351 - DARF NUMERADO

[https://conteudo.tesouro.gov.br/manuais/index.php?option=com\\_content&view=article&id=3181:020351-darf-num](https://conteudo.tesouro.gov.br/manuais/index.php?option=com_content&view=article&id=3181:020351-darf-numerado&catid=749&Itemid=700&highlight=WyJkYXJmIiwiZGFyZidzIl0=) [erado&catid=749&Itemid=700&highlight=WyJkYXJmIiwiZGFyZidzIl0=](https://conteudo.tesouro.gov.br/manuais/index.php?option=com_content&view=article&id=3181:020351-darf-numerado&catid=749&Itemid=700&highlight=WyJkYXJmIiwiZGFyZidzIl0=)

Instrução Normativa RFB nº 2.108, de 4 de outubro de 2022

<https://www.in.gov.br/en/web/dou/-/instrucao-normativa-rfb-n-2.108-de-4-de-outubro-de-2022-433911895>